913C94

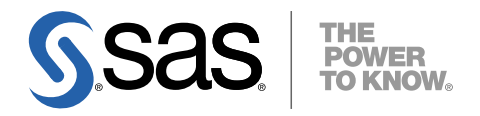

# SAS/ACCESS® Interface to SAP BW インストールガイド

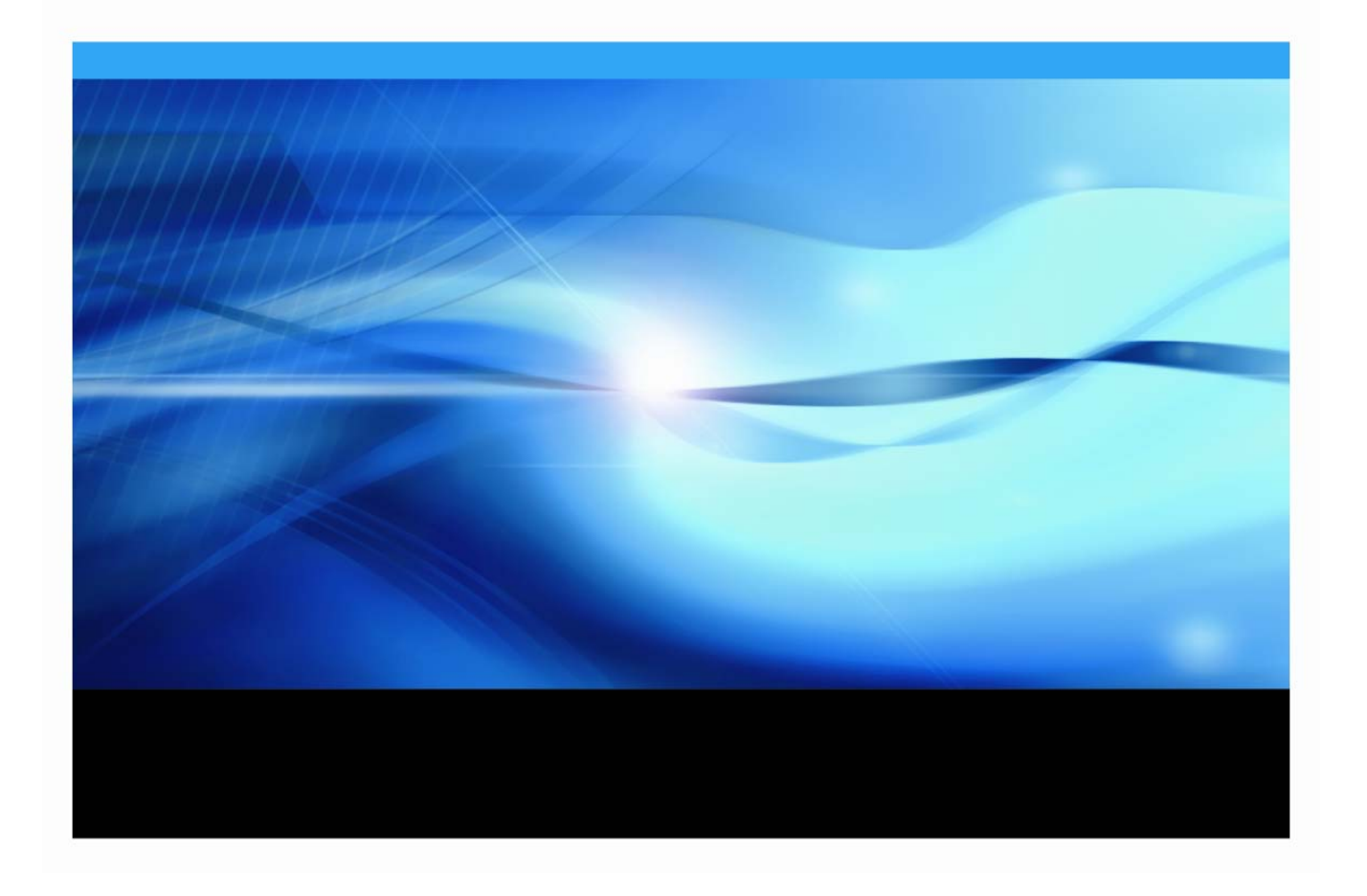

# 著作権情報

このマニュアルの正確な書籍情報は、以下のとおりです。

#### **Installation Instructions for SAS/ACCESS® 9.1.3 to SAP BW**

Copyright® 2007, SAS Institute Inc., Cary, NC, USA.

本書は、発行元である SAS Institute, Inc.の事前の書面による承諾なく、この出版物の全部あるいは一部を、 電子データ、印刷、コピー、その他のいかなる形態または方法によって、複製、転送、または検索システム に保存することは禁止されています。これらの説明書は著作権により保護されています。

著作権保護を受ける本書の使用の範囲は制限されています。許される使用の範囲とは、使用者のシステムに 保存して端末に表示すること、本書が提供された目的である、SAS プログラミングおよびライセンスプログ ラムのインストール・サポートの責任者が使用するために、必要な部数だけコピーすること、および特定の インストール要件を満たすように内容を修正することを指します。本書の全部あるいは一部を印刷する場合、 またはディスプレイ媒体に表示する場合は、SAS Institute の著作権表示を明記する必要があります。上記の 条件以外で本書を複製または配布することは一切禁止されています。

#### アメリカ合衆国政府の制約された権限ついての通知

アメリカ合衆国政府による、本ソフトウェアおよび関連するドキュメントの使用、複製、公開は、 「FAR52.227-19 Commercial Computer Software-Restricted Rights」 (1987年6月)に定められた制限の対 象となります。

SAS Institute Inc., SAS Campus Drive, Cary, North Carolina 27513.

SAS®および SAS Institute のプロダクト名またはサービス名は、米国およびその他の国における SAS Institute Inc.の登録商標または商標です。

®は米国で登録されていることを示します。

その他、記載されている会社名および製品名は各社の登録商標または商標です。

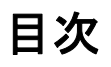

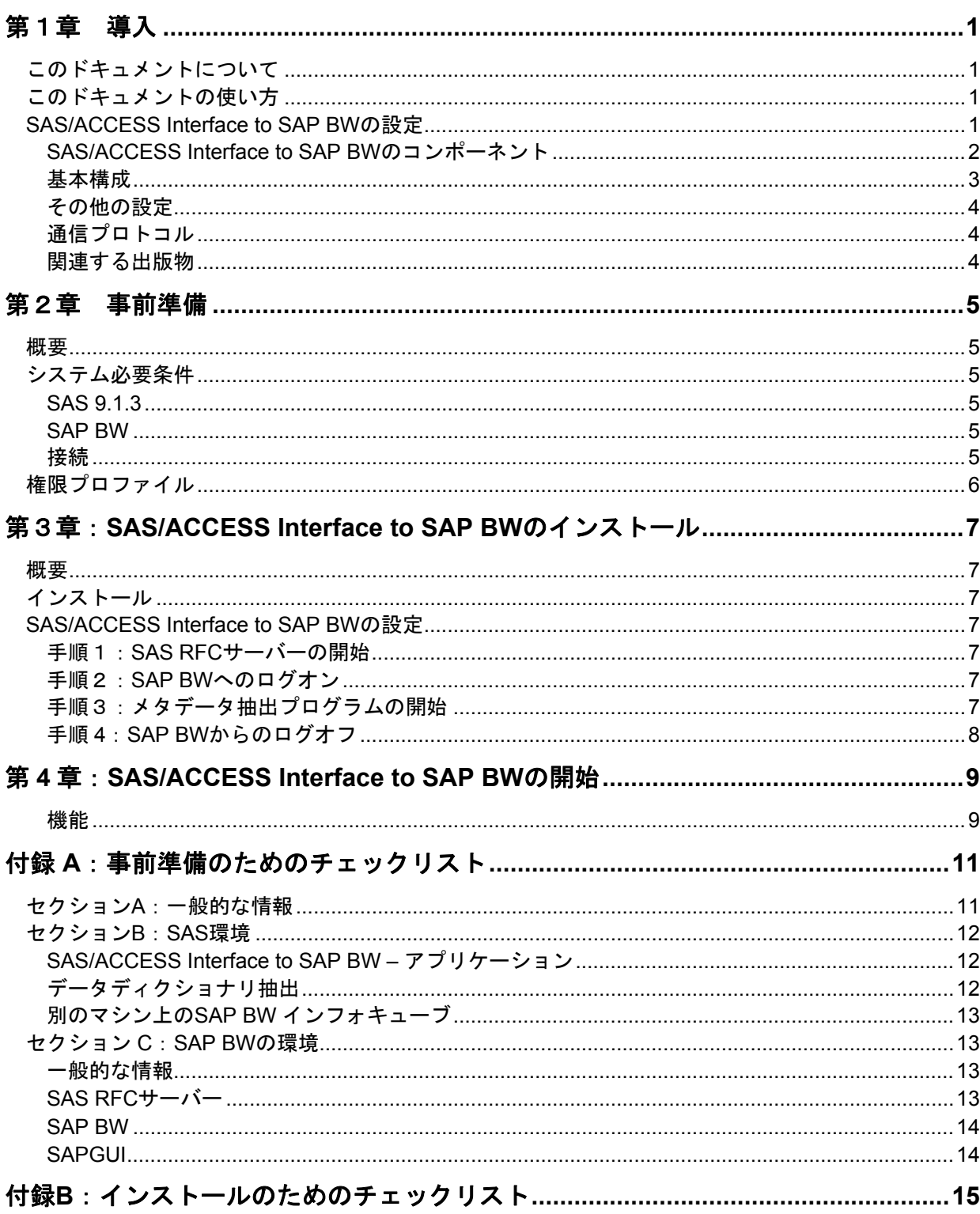

# <span id="page-4-0"></span>第1章 導入

# このドキュメントについて

このドキュメントでは、SAS 9.1.3 SAS/ACCESS Interface to SAP BW のインストールに関して記述さ れています。追加情報として、『SAS/ACCESS Interface to SAP BW: User's Guide』および、 『SAS/ACCESS 9.1.3 Interface to R/3 インストールガイド』を参照してください。

『SAS/ACCESS Interface to SAP BW: User's Guide』は次の場所から参照できます。

http://support.sas.com/documentation/onlinedoc/access/ (英語)

『SAS/ACCESS 9.1.3 Interface to R/3 インストールガイド』は、「Documentation for Installing and Configuring SAS」CD にある SAS インストールキットに含まれています。

## このドキュメントの使い方

第1章では、SAS/ACCESS Interface to SAP BW のアーキテクチャの概要を説明します。この章を読ん で、どの設定をインストールで使用するか決定してください。

第2章では、システム必要条件と前提条件が記載されています。 セットアップ方法に関するヒントや、 インストールを実行する前の必要事項などを確認することができます。

インストールを簡単にするため、2 つのチェックリストを提供しています。

事前準備のためのチェックリスト

事前準備のためのチェックリストは、インストール前に完了している必要があります。事前準備の ためのチェックリストの項目が正しく完了するまでは、インストールを実行しないでください。

インストールのためのチェックリスト

インストールの間にインストールのためのチェックリストを完了する必要があります。インストー ルを記録し更新などを容易にするものとして、この情報は重要になります。

これらのチェックリストは、SAS/ACCESS Interface to SAP BW を確実にインストールするための重要 なツールです。

第 3 章では、SAS/ACCESS Interface to SAP BW のインストールを、順を追って説明します。

第4章では、ソフトウェアの起動方法とインストールの確認方法を説明します。

### **SAS/ACCESS Interface to SAP BW** の設定

SAS/ACCESS Interface to SAP BW は、様々な方法で設定することができます。このセクションでは、 SAS/ACCESS Interface to SAP BW のコンポーネントとその基本的な設定方法について説明します。

インストールと設定を目的とした場合、SAP BW は、R/3 システムから独立したものとして扱うことが できることに注意してください。

### <span id="page-5-0"></span>**SAS/ACCESS Interface to SAP BW** のコンポーネント

SAS/ACCESS Interface to SAP BW のコンポーネントには、次のようなものがあります。

- 1. SAS/ACCESS Interface to SAP BW アプリケーション
- 2. SAP BW のデータディクショナリ抽出

### 抽出された **SAP BW** インフォキューブ、**SAP BW ODS** テーブル

SAS/ACCESS Interface to SAP BW は、SAS/ACCESS Interface to R/3 を SAS/ACCESS Interface to SAP BW がインストールされている各マシン上にインストールする必要があります。SAS/ACCESS Interface to R/3 の SAS RFC サーバーコンポーネントは、SAS/ACCESS Interface to SAP BW が SAP BW のアプリケーションサーバー経由で、SAP BW に接続するために必要になります。

### **SAS/ACCESS Interface to SAP BW –** アプリケーション

SAS/ACCESS Interface to SAP BW アプリケーションは、メタデータを抽出・ナビゲートし、選択を保 存し、SAP BW インフォキューブと ODS テーブルを抽出するためのユーザーインターフェイスです。

注意: メタデータを1つの物理的な場所(WORKライブラリで指定される場所以外)に保存し、 SAP BW インフォキューブとODSテーブルを別の物理的な場所に保存することが推奨され ています。

#### **SAP BW** のデータディクショナリ抽出

データディクショナリ抽出は、SAP BW Data Dictionary からのメタデータのコピーです。メタデータは SAS/ACCESS Interface to SAP BW のテーブル、フィールド、インフォキューブ、ODS テーブル、イ ンフォオブジェクトに関する情報を提供する SAS データセットに保存されます。

SAP BW のデータディクショナリ抽出は、通常、SAS/ACCESS Interface to SAP BW のユーザーインタ ーフェイスもしくはファイルサーバーと同じマシンにインストールされます。

次のいずれかがマシンにインストールされていれば、別のマシンにデータディクショナリ抽出をインス トールすることができます。

- $\bullet$  SAS 913
- SAS/SHARE もしくはSAS/CONNECT

#### 抽出された **SAP BW** インフォキューブ、**SAP BW ODS** テーブル

SAP BW インフォキューブと ODS テーブルは、SAS/ACCESS Interface to SAP BW – アプリケーショ ンによって抽出されます。SAS ビューもしくは SAS データセットは、SAP BW でインフォキューブを 構成する全ての SAP BW テーブルに対して生成されます。SAS データセットは、インフォキューブの スタースキーマテーブルを定義するために SAS ビューもしくはデータセットを使って生成されます。

特定のマシン上の SAP BW インフォキューブもしくは ODS table を抽出するには、SAS/ACCESS Interface to SAP BW がインストールされている必要があります。抽出はバッチモードで実行すること が可能です。

抽出された SAP BW インフォキューブは、バッチモードで使用することが可能です。

### <span id="page-6-0"></span>**SAS/ACCESS Interface to R/3** と **SAS RFC** サーバー

SAS/ACCESS Interface to R/3 と SAS RFC サーバーは、SAS/ACCESS Interface to SAP BW に必要で す。 SAS/ACCESS Interface to R/3 と SAS RFC サーバーのインストールに関する詳細は、 『SAS/ACCESS 9.1.3 Interface to R/3 インストールガイド』を参照してください。

同じ SAS RFC サーバーを R/3 (SAS/ACCESS Interface to R/3 を使用)のテーブルと SAP BW インフ ォキューブ(SAS/ACCESS Interface to SAP BW を使用)の両方を読み込むために使用することができ ます。

### **SAP BW** アプリケーションサーバー

SAS RFC サーバーは、SAP BW アプリケーションサーバーを経由して SAP BW と通信します。 SAS/ACCESS Interface to SAP BW のインストールには、多くの ABAP/4 オブジェクトと適切な接続パ ラメータを含みます。ABAP/4 オブジェクトと接続パラメータのインストールに関しては、 『SAS/ACCESS 9.1.3 Interface to R/3 インストールガイド』を参照してください。

### 基本構成

図1は、SAS/ACCESS Interface to SAP BW の全てのコンポーネントが同じマシン上にある基本構成を 示したものです。図2では、SAS RFC サーバーが SAP BW アプリケーションサーバーと同じホストに インストールされています。

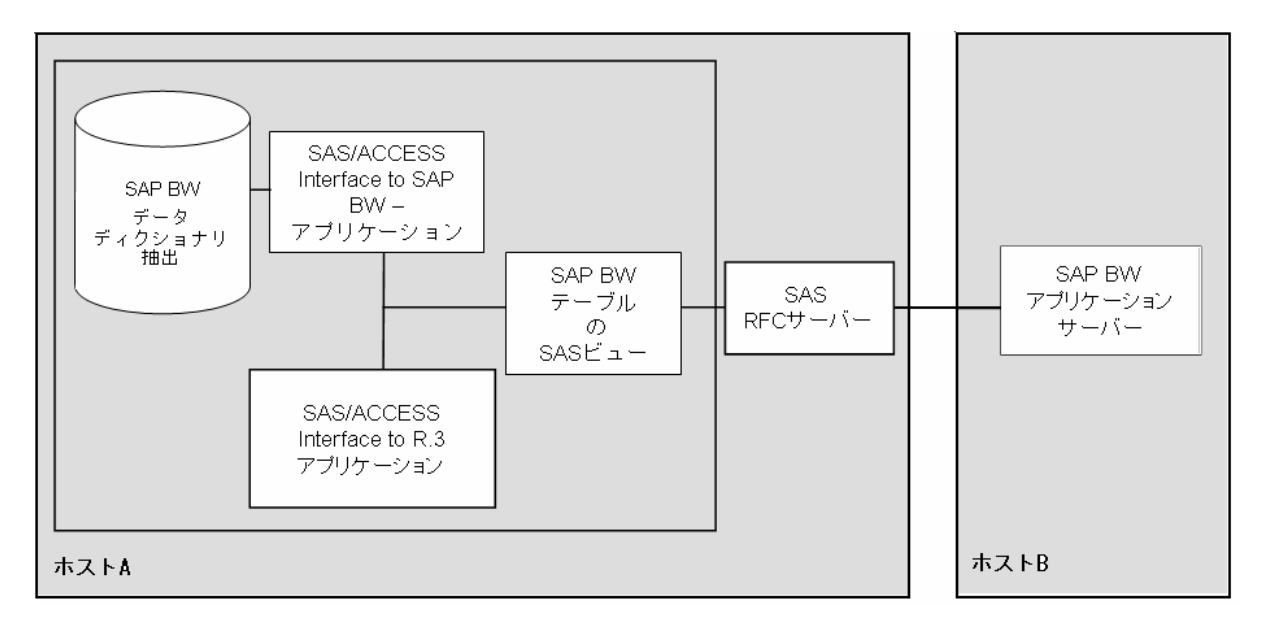

図1:*SAS/ACCESS Interface to SAP BW* の構成(1)

<span id="page-7-0"></span>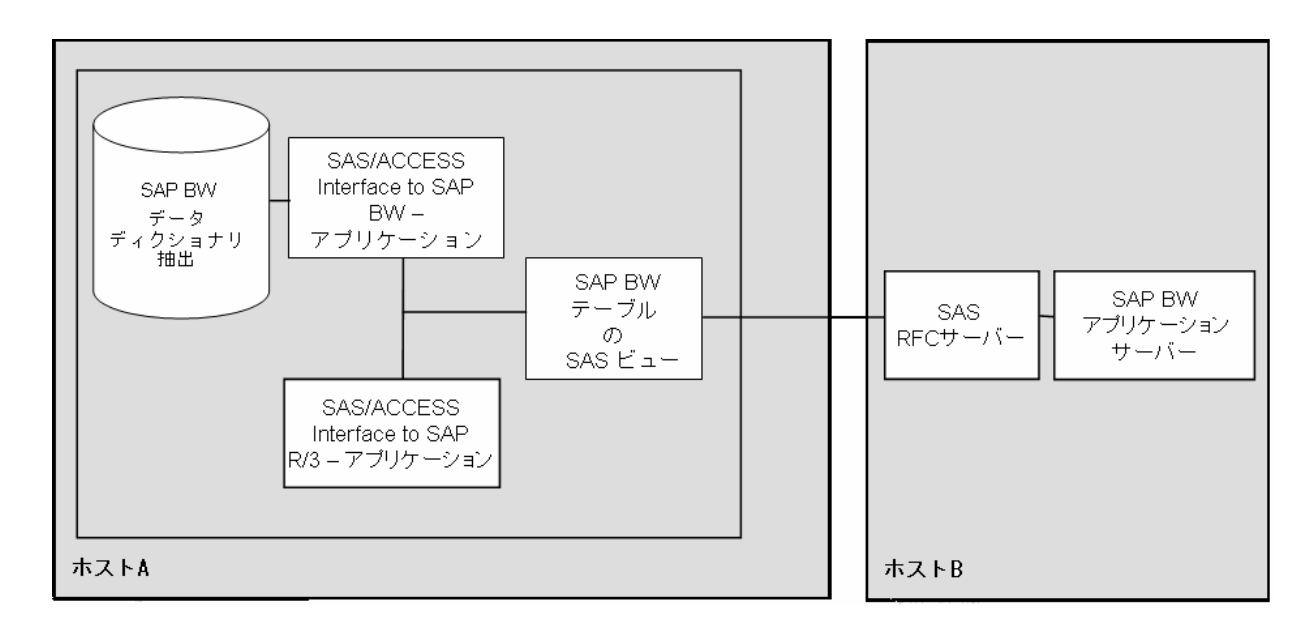

### 図 *2*:*SAS/ACCESS Interface to SAP BW* の基本構成(2)

### その他の設定

基本設定が使えない場合は、その他の設定をすることが可能です。 通常、ネットワークのトラフィック を最小化し、より良いシステムパフォーマンスにするため、できるだけ少ないマシンを使うことを推奨 します。

前に述べたように、SAP BW はインストールと設定において、R/3 システムとは独立したものとして考 える必要があります。最適な設定をするには、『AS/ACCESS 9.1.3 Interface to R/3 インストールガイ ド』の情報を参照してください。

### 通信プロトコル

SAS RFC サーバーに使用される通信プロトコルの詳細は、『SAS/ACCESS 9.1.3 Interface to R/3 イン ストールガイド』を参照してください。

### 関連する出版物

- 『SAS/ACCESS 9.1 Interface to SAP BW: User's Guide』
- **『SAS 9.1 Companion for Microsoft Windows』**

なお、各オペレーティングシステム用の『SAS 9.1.3 インストールガイド』および『システム必要条 件』も便利です。

# <span id="page-8-0"></span>第2章 事前準備

### 概要

この章では、SAS/ACCESS Interface to SAP BW をインストールし実行するための前提条件の概要を説 明します。これらの前提条件のうちいくつかは、SAP BW システム管理者など他のスタッフの関与を必 要とします。

### システム必要条件

インストーラはオペレーティングシステムのユーザーID とパスワードを必要とします。複数マシンでの インストールにおいては、ネットワークおよびすべてのマシンへの適切なアクセスが必要です。 Windows NT の場合は、管理者権限が必要です。

### **SAS 9.1.3**

#### **SAS/ACCESS Interface to SAP BW**

SAS/ACCESS Interface to SAP BW で必要なオペレーティングシステムの一覧は、SAS 9.1.3 の『シス テム必要条件』を参照してください。

### 必要な **SAS** プロダクト

- Base SAS
- SAS/ACCESS Interface to SAP BW
- SAS/ACCESS Interface to R/3

また、OLAP メタデータのエクスポート機能を使うには、SAS/EIS もしくは SAS OLAP Server が必要 です。SAS クライアント/サーバーサポートを使用するには、SAS/CONNECT もしくは SAS/SHARE が 必要です。

### **SAP BW**

#### リリース

SAP BW、リリース 2.0B 以上

R/3 のシステム必要条件は、『SAS/ACCESS 9.1.3 Interface to R/3 インストールガイド』を参照してく ださい。

### 接続

SAS RFC サーバーは TCP/IP ソケットプログラミングを使用しています。より詳細な情報は、 『SAS/ACCESS 9.1 Interface to R/3:User's Guide』を参照してください。

# <span id="page-9-0"></span>権限プロファイル

SAS/ACCESS Interface to R/3 をインストールして使用するには、ユーザーID と一定の権限が必要です。 より詳細な情報は、『SAS/ACCESS 9.1.3 Interface to R/3:User's Guide』および『SAS/ACCESS 9.1.3 Interface to R/3 インストールガイド』を参照してください。

SAS/ACCESS Interface to SAP BW は、追加の権限が必要です。

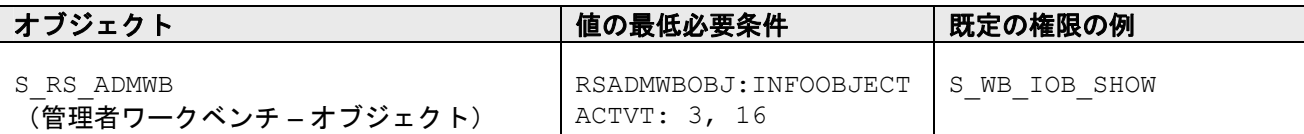

表1.権限

# <span id="page-10-0"></span>第3章:**SAS/ACCESS Interface to SAP BW** のインストール

### 概要

SAS 9.1.3 のインストール中に、必要なソフトウェア (Base SAS、SAS/ACCESS Interface to R/3) や その他インストールしたいソフトウェアと同様に、SAS/ACCESS Interface to SAP BW のインストール を選択する必要があります。 詳細は、使用するオペレーティングシステムの『SAS 9.1.3 Foundation イ ンストールガイド』を参照してください。

## インストール

SAS/ACCESS Interface to SAP BW を設定して使用する前に、SAS/ACCESS Interface to R/3 をインス トールする必要があります。 これらのコンポーネントのインストール手順を参照するには、 『SAS/ACCESS 9.1.3 Interface to R/3 インストールガイド』を参照してください。

# **SAS/ACCESS Interface to SAP BW** の設定

### 手順1:**SAS RFC** サーバーの開始

『SAS/ACCESS 9.1 Interface to R/3: User's Guide』、「Chapter 5 Using RFC Server」の説明に従っ て、SAS RFC サーバーを開始してください。

### 手順2:**SAP BW** へのログオン

SAS セッションを開始し、%bwaccess とコマンドラインに入力します。[Logon]アイコンをダブル クリックします。[Logon to SAP BW]ウィンドウと[Advanced Parameters]ウィンドウで、接続パ ラメータを入力します。接続パラメータを保存してからログオンします。

ログオンプロファイルの使用と管理に関するより詳細な情報は、『SAS/ACCESS 9.1 Interface to SAP BW: User's Guide』を参照してください。また、通信パラメータと必要条件の確認については、 『SAS/ACCESS 9.1.3 Interface to R/3 インストールガイド』を参照してください。

### 手順3:メタデータ抽出プログラムの開始

SAS/ACCESS Interface to SAP BW はメタデータのコピーを SAP BW インフォキューブおよび ODS テ ーブルのナビゲートや読み込みのためのプログラム生成に使用します。 SAP BW データディクショナ リから必要なメタデータを抽出することは、SAP BW からのデータ抽出の前提条件になっています。

新しい SAP BW インフォキューブもしくは ODS テーブルが追加されたり、既存のものの構造が変更さ れたりしたときは、メタデータを再抽出して変更を反映させます。

SAP BW から SAS にメタデータを SAS にロードする間、ウィザードが手順を示します。ウィザードを 開始するには、[Wizard to Load Metadata]アイコンをダブルクリックします。

注意: ローカル設定のデータディクショナリで参照されているライブラリが、メタデータを抽出し たいものと一致しているかを確認してください。

メタデータもしくはインフォキューブの抽出は、対話形式もしくはバッチモードで実行できます。 [Wizard to Load Metadata]アイコンを使ったメタデータの抽出に関する詳細やバッチモードでの抽出 <span id="page-11-0"></span>の実行方法に関しては、『SAS/ACCESS 9.1 Interface to SAP BW: User's Guide』を参照してください。

注意: 対話形式でメタデータを抽出する場合は、対話形式のレスポンスなどでログがいっぱいにな るのを防ぐため、対話形式のSASセッションのプログラムエディタから次のコマンドをサブ ミットすることができます。

Options nosource nonotes;

### 手順 **4**:**SAP BW** からのログオフ

ログオフをするには、[SAS/ACCESS Interface to SAP BW Desktop]を閉じます。必要に応じて、接 続が閉じられているか確認してください。

これで、基本設定のインストールが完了しました。成功したか確認するには、SAS/ACCESS Interface to BW を起動し、インストールのテストをしてください。

[BW Exploer]アイコンをダブルクリックして、SAS/ACCESS Interface to SAP BW のコンテンツを 閲覧します。

# <span id="page-12-0"></span>第 **4** 章:**SAS/ACCESS Interface to SAP BW** の開始

SAS/ACCESS Interface to SAP BW を SAS 9.1.3 から起動するには、SAS コマンドラインに次のように 入力します。

%bwaccess

### 機能

[SAP BW Explorer]ウィンドウを使うには、SAS/ACCESS Interface to SAP BW にログオンする必要 があります。

注意: SAP BW Explorerは、ローカル設定で定義したライブラリからメタデータを読み込みます。 ライブラリ参照を使ってBWLIB以外のライブラリからメタデータを抽出する場合は、使用す るライブラリ参照が現在のSASセッションにアサインされている必要があります。また。メ タデータライブラリをローカルセットアップに定義する必要があります。[Local Setup] アイコンをダブルクリックし、[Data Dictionary]タブを選択し、[SAS Library]のドロッ プダウンリストから使用するライブラリ参照を選択し、[OK]ボタンを押してください。 [SAP BW Explorer]アイコンをダブルクリックして、メタデータもしくはインフォキュー ブデータを参照します。

SAS RFC サーバーは、メタデータ、インフォキューブデータ、ODS テーブルデータの抽出をするため、 もしくは、SAP BW Explorer を使用するために稼動している必要があります。SAS RFC サーバーが稼 動していない場合、エラーメッセージが生成されます。より詳細な情報は、『SAS/ACCESS 9.1.3 Interface to R/3 インストールガイド』を参照してください。

# <span id="page-14-0"></span>付録 **A**:事前準備のためのチェックリスト

SAS/ACCESS Interface to SAP BW をインストールする前に、下記の情報が利用できる必要があ ります。付録 A と B で確認される情報を記録することで、インストールや継続的な管理を非常に 容易にします。

ほとんどの情報は、SAS/ACCESS Interface to R/3 のインストールにおいて必要です。しかし、事 前準備のためのチェックリストのセクションでは、SAS/ACCESS Interface to R/3 と SAS/ACCESS Interface to SAP BW の両方のインストールで必要な全ての情報を扱います。 『SAS/ACCESS 9.1.3 Interface to R/3 インストールガイド』にある、事前準備のためのチェック リストを完成させる必要はありません。

チェックリストは、セクション A、B、C の順にブレークダウンされます。セクション A は一般的 な情報で、SAS アカウント担当者によって提供可能です。セクション B は SAS 環境の管理者に記 入してもらう必要があります。セクション C は SAPBW の管理者に記入してもらう必要がありま す。

### セクション **A**:一般的な情報

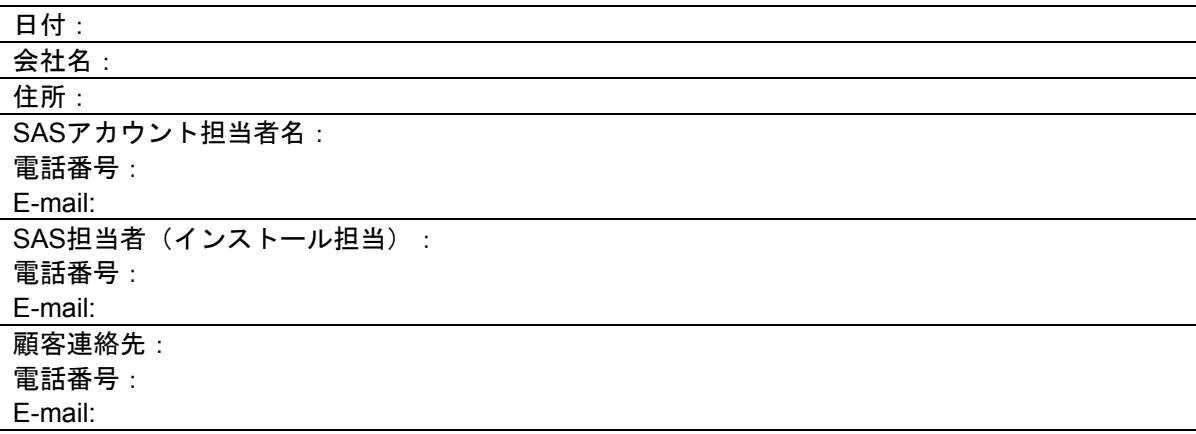

# <span id="page-15-0"></span>セクション **B**:**SAS** 環境

### *SAS/ACCESS Interface to SAP BW –* アプリケーション

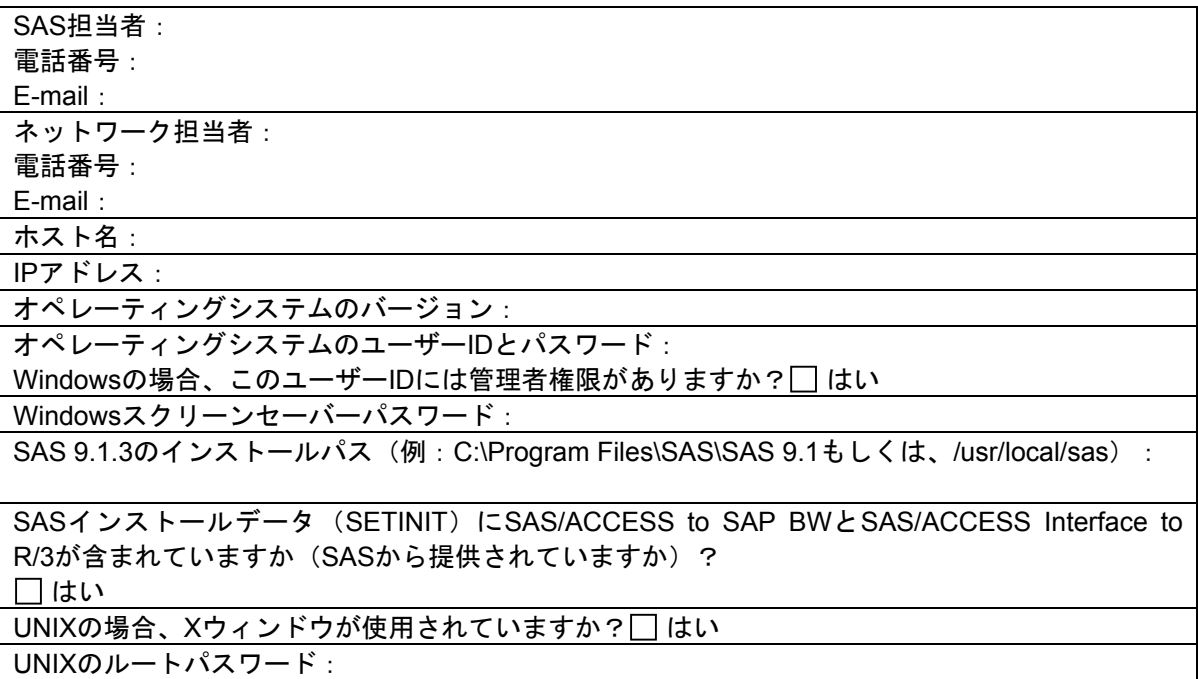

### データディクショナリ抽出

SAP BW の複数のバージョンがある場合は、SAP BW メタデータは、それぞれのバージョンのシ ステムごと抽出しなければなりません。それぞれのメタデータ抽出毎に、この表を完成させてく ださい。

ホスト名:

IPアドレス(通常、SAS/ACCESS Interface to SAP BWが配置されているマシンのもの):

データディクショナリをインストールするドライブ/パス: SAP BWのインフォキューブやインフォオブジェクトの数によって、50MB以上のディスク容量が 必要です。ディスク容量は、使用可能ですか?□はい

### <span id="page-16-0"></span>別のマシン上の **SAP BW** インフォキューブ

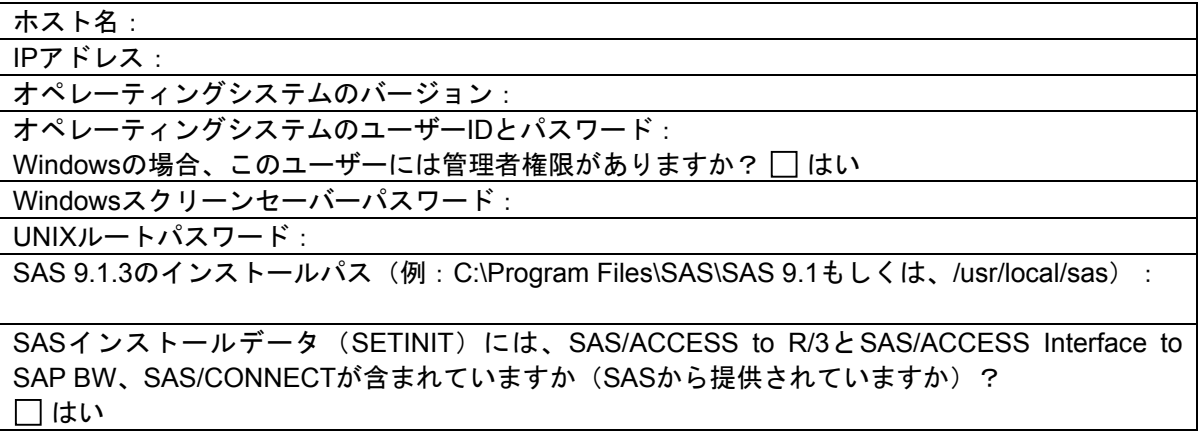

# セクション **C**:**SAP BW** の環境

### 一般的な情報

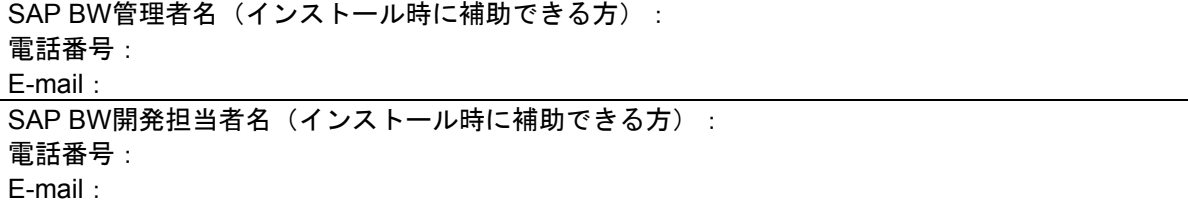

### **SAS RFC** サーバー

SAS RFC サーバー毎に、この表を完成させてください。

ホスト名: IPアドレス:

Windows NTのlibrfc32.dllの場所(例: c:\Program Files\SAS\SAS 9.1.3):

UNIXのRFC用スレッドセーフ共有ファイルの場所(使用しているプラットフォームに適した共有 ライブラリをSAP Note118227の手順に従ってダウンロード):

TCP/IPポート番号 (デフォルトは6991): SAP BWアプリケーションサーバー用のTCP/IPホストファイルエントリ(例:1.2.3.4bwserver) :

TCP/IPサービスファイルエントリ (例: sapdp00 3200/tcp):

### <span id="page-17-0"></span>**SAP BW**

これは、インフォキューブの抽出元の SAP BW システムに関する情報です。SAS/ACCESS Interface to R/3 がそれぞれのシステムにインストールされている必要があります。下記の表をア クセスしたい SAP BW システム毎に作成してください。

SAP BWアプリケーションサーバーホスト名: ABAP/4開発者ユーザーID (SAP BW管理者がインストールを手伝えない場合): クライアント: ユーザーID: パスワード: OSSアクセスキー(ユーザーIDがこれまで開発で使用されていないものだった場合): 一般ダイアログユーザーID (ABAP/4開発者がインストールを手伝えない場合): クライアント: ユーザーID: パスワード: IPアドレス: SAP BWリリース (例: 2.0B): R/3システムリリース (例: 4.6D): オペレーティングシステムのバージョン: オペレーティングシステムのユーザーIDとパスワード: Windowsの場合、このユーザーIDには管理者権限がありますか? □ はい **システムID (例: A01) :** sideinfoファイルが接続パラメータに使用されていますか? □ はい sideinfoファイルのパスとファイル名: RFCダイアログユーザーID: クライアント: ユーザーID: パスワード: **システム番号 (SYS) (例:00):** 言語(例:英語の場合はEN): **ゲートウェイホスト(異なる場合のみ):** ゲートウェイサービス(例:sapgw00): トランザクションプログラム(例:sapdp00):

### **SAPGUI**

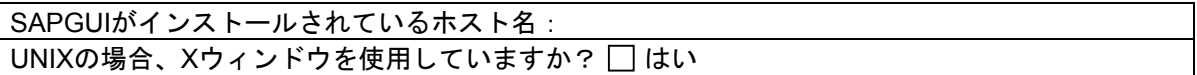

# <span id="page-18-0"></span>付録 **B**:インストールのためのチェックリスト

インストール中に、下記の情報のメモを取ってください。

データディクショナリ抽出の場所 (例: c:\Program Files\SAS\SAS 9.1.3):

移送リクエスト番号 (例: A01K902092):

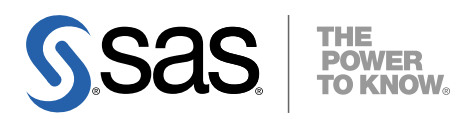

#### **support.sas.com**

SAS is the world leader in providing software and services that enable customers to transform data from all areas of their business into intelligence. SAS solutions help organizations make better, more informed decisions and maximize customer, supplier, and organizational relationships. For more than 30 years, SAS has been giving customers around the world The Power to Know®. Visit us at **www.sas.com**.

英語版更新日 April 2 2007

# **SAS/ACCESS® 9.1.3 Interface to SAP BW** インストールガイド

2007年6月8日 第3版第3刷発行(913C94) 発行元 SAS Institute Japan株式会社 〒106-6111 東京都港区六本木6-10-1 六本木ヒルズ森タワー11階

本書の内容に関する技術的なお問い合わせは下記までお願い致します。

SASテクニカルサポート **TEL**:**03**(**6434**)**3680 FAX**:**03**(**6434**)**3681**